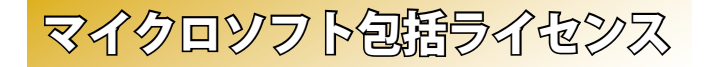

# ※マイクロソフト包括ライセンスとは?

2010年3月に金沢大学がマイクロソフト社と締結したライヤンス契 約です。これにより、金沢大学に在籍する全ての教職員・学生が、マ イクロソフト社のOS (アップグレード, ダウングレードのみ)と Office をインス .トールメディアの実費のみで利用できます

## ※ライセンス対象者

(6) 金沢大学に在籍する学生·大学院生 (留学生含む) (●) 金沢大学教職員 (非常勤職員含む※1) ※1:ただし非常勤講師としてのみ発令されている者は含まない.

### ※利用可能なパソコンの台数

 $\textcircled{\tiny{\textcircled{\tiny{\textcirc}}} }$ 大学内で教育・研究・業務に使用しているパソコン  $^{\textcircled{\tiny{\textcirc}}}$ 2: 台数制限なし ◉ 白宅で使用するパソコン インタイン インスコン インタイム おおとこ 1台/1人 ※2:研究室、実習室等に設置された研究・教育用パソコンも可。

# ※ 製品の入手方法

- (◎インストールメディアの購入 (学生の利用,教職員の自宅ワーク用の場合) •金沢大学生協店舗にて、製品ごとに1枚1,400円にて販売.
- •ただし OS と Office をセットで購入する場合は 2,000 円.
- •購入時に、学生は学生証,教職員は職員証の提示が必要,
- (● 専用サーバーからインストール (教職員のみ)
	- •金沢大学の学内ネットワークから、専用サーバーにアクセスし, .そこからインストールします
- •教職員のみ利用可能です。

# 総合メディア基盤センター段室紹介

# ※第1, 第2演習室

演習用 PC が 81 台ずつ設置された教室です. Adobe Photoshop や Illustrator 等,この PC にのみインストールされているアプリケーショ ンもあります。プログラミング実習や、コンピューターを活用した演 習等に使用されます.

# ※ 多目的教室

.グループワークを中心に活動が行えるようにつくられた教室です 3方の壁全面がホワイトボードとして使え、各面2つずつのプロジェ クターが配置されています。教室の真ん中には、床面に投影するプロ ジェクターも配置されており、新しい授業を行うことができます。こ こでは、主に PBL (Problem Based Learning) 型の授業に使用されます。

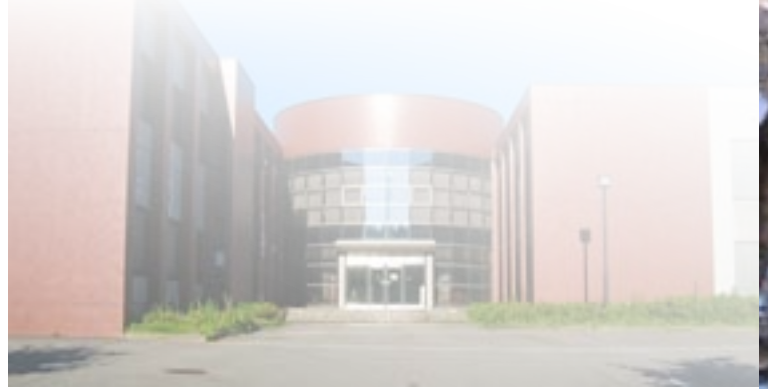

# 金沢大学 総合メディア基盤センター

〒 920-1192 石川県金沢市角間町 imc-jimu@ml.imc.kanazawa-u.ac.jp http://www.imc.kanazawa-u.ac.jp

> info. Core PRESS のバックナンバーは, 総合メディア基盤センター Web サイトからご覧いただけます.

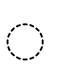

2013

### パソコン,アカンサスポータル,ICT全般のお問い合わせ

パソコン相談カウンター 。<br>総合メディア基盤センター2階窓口 もしくは、アカンサスポータルログイン画面上部 「お問い合わせ・よくある質問はこちら」 のお問い合わせフォームに入力

#### 包括(全学)ライセンスのお問い合わせ

総合メディア基盤センター業務管理室 URL: http://www.imc.kanazawa-u.ac.jp/service/MSlicense/ e-Mail: mslicense@ml.imc.kanazawa-u.ac.ip

#### パソコン利用に関するご相談

 $\bigcirc$ 

金沢大学生協 角間購買部相談カウンター TEL: 076-264-1424 営業時間:月~金曜 / 9:00 - 18:15 +曜 / 9:00 - 14:00

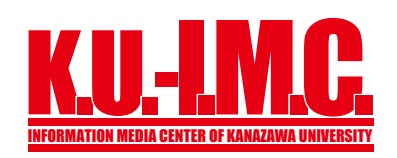

**金沢大学のネットワーク**» **\*\* 金球大き少ネットワーク (KAINS) \*\* アカンサスボータルの利用 金沢大学 ID とネットワーク ID 登録方法 ID ネットワーク**» **学内認証無線ネットワークの接続方法**» **学生用メールシステム 学外サイトへのアクセス方法**» **アカンサス印刷サービスの紹介**» **マイクロソフト包括ライセンス**» **総合メディア基盤センター教室紹介**»

info. Core No.22

**4**

April

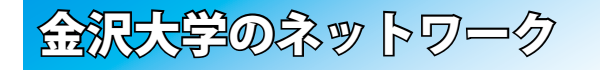

# **※ KAINSとは?**<br>※ KAINS:Kanazawa university Academic Integrated Network System

本学の教育や研究のために整備された、学内ネットワーク環境の総 称です。サークル活動や就職活動等への利用までは制限されていませ んが、金沢大学の学生として不適当な行為や、他人に迷惑を掛ける行 為を行ってはいけません。要質な場合は、停学や退学を含む処分が下 .されることもあり得ます

### ※ アカンサスポータルの利用

「アカンサスポータル」は、大学からのお知らせ、授業情報,就職情報, 図書サービス、本学教職員の研究・業務など、多岐にわたる学内の情 報サービスを一元的に提供するシステムです。授業の休講・補講通知. 学務係からのお知らせ、各種研究会・研修会の開催案内、緊急時の連 絡などが、アカンサスポータルで案内されますので,

1日1度は必ずアクセスしてください。

,アカンサスポータルへは

https://acanthus.cis.kanazawa-u.ac.jp/ の URL に直接アクセスするか、携帯電話で右のQR .コードからご利用ください

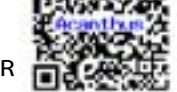

## ※ 金沢大学 ID とネットワーク ID

金沢大学では、「金沢大学ID」と「ネットワークID」という二つの ID を日常的に使用します. 両者の違いは. 以下の通りです.

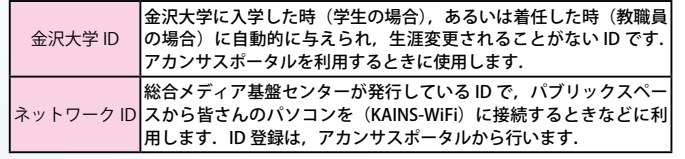

# ネットワーク ID 発源方法

登録は、アカンサスポータルか ら行います。登録の手順は次の通 りです. なお.ネットワークIDは. 既存のIDと重複しない限り、自 .由に設定できます

最初にアカンサスポータルにア① クセスし,「統合アカウント管 理システム (ネットワークID 登録)」のリンクをクリック ②出てきた画面(右図上)の「ネッ トワーク ID の登録」をクリック 3利用規約に同意の後、出てきた 画面にて、必要事項を記入して 登録

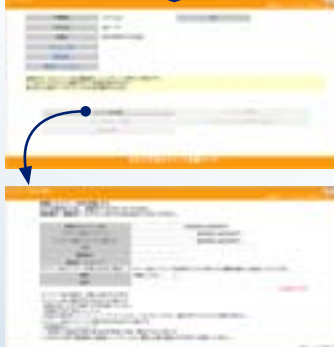

**アカンサスポータルのリンク**

金沢大学のネットワーク 学校展証無線ネットワークへの接続方法 学生用メールシステム

## SSID 名「KAINS-WiFi] に接続して下さい!

うまく接続できない場合は、「パソコン相談カウンター」までお尋ねください。

# 8 Windows

**NW(モダンUI) 38%** 

【1】カーソル(矢印)を画面右上に移動→「チャームメニュー〕を表示 【2】[設定]→[ネットワーク]→ [KAINS-WiFi]→ [接続] を順にクリック 【3】 ネットワーク認証フォームに《ネットワーク ID》と《パスワード》を入力,  $[OK]$  をクリック

【4】 「サーバの ID を認証できません】で「接続】をクリック

### 8 Windows

- (デスクトップ)
- 【1】「タスクバー通知領域]の「ネットワークアイコン]をクリックし, 「KAINS-WiFi]→「接続]を順にクリック
- 【2】 ネットワーク認証フォームに《ネットワーク ID》 と《パスワード》を入力,  $[OK]$   $\overline{\star}$ クリック
- 【3】「サーバのID を認証できません】で「接続]をクリック

### Windows 7 Windows Vista

- 【1】[タスクバー通知領域]の [ネットワークアイコン] をクリックし, 「KAINS-WiFi]→「接続]を順にクリック
- 【2】[ネットワーク認証]で《ネットワーク ID》を入力し, [OK] をクリック
- 【3】 [Windows セキュリティの重要な警告]で「接続]をクリック
	- ※ Windows XP は当センター Web サイトを参照ください。

### $Mac$  OS  $X$

- [1] [メニューエクストラ]の [ネットワークアイコン] をクリックし, 「Wi-Fiを入にする] をクリック
- 【2】 [ KAINS-WiFi] をクリック
- 【3】 資格情報の入力で《ネットワーク ID》を入力し, [OK] をクリック ※使用する機器, OS のバージョンによって, 操作方法が異なる場合があります.

### **Android**

- 【1】[設定]→ [無線とネットワーク] → [ Wi-Fi 設定] を順にタップし. 「Wi-Filにチェック
- 【2】 「Wi-Fi ネットワーク]から. 「KAINS-WiFi ]を選択
- 【3】「ID】と「パスワード]に《ネットワークID とそのパスワード》 を入力し, 「接続]をタップ (「匿名 ID]は空欄)
- ※使用する機種, Android のバージョンによって、操作方法が異なる場合があります.

### $\mathbf i$ Phone  $\angle$  iPad

【1】[設定]→ [Wi-Fi] を順にタップし. [Wi-Fi] を [ON] 【2】 「ネットワークを選択…]から, 「KAINS-WiFi ]を選択 [3] [ID] と [パスワード] に《ネットワーク ID とそのパスワード》 を入力し. [接続] をタップ 【4】 [証明書] で [了解] をタップ ※iPhone / iPadの世代、iOSのバージョンによって、操作方法が異なる場合があります。

### $\mathbf{\times} \mathbf{\mathbf{\cong}}$   $\mathbf{\div} \mathbf{S}$   $\mathbf{\div} \mathbf{I}$   $\mathbf{V}$   $\mathbf{\times}$  @staff.kanazawa-u.ac.jp, @stu.kanazawa-u.ac.jp

金沢大学では、全教職員・学生に対しメールアドレスの発行を行っ ています。このメールアドレスは、利用者が金沢大学に在籍している 服り有効です. メールアドレスは. ネットワーク ID を取得することで. 自動的に取得できます。メールアドレスの書式は教職員·学生で異なり。 .それぞれ以下のようになります

#### 教職員:[ ネットワーク ID ]@staff.kanazawa-u.ac.jp 学 生:「ネットワーク ID 1@stu.kanazawa-u.ac.ip

なお、学生用の @stu.kanazawa-u.ac.ip は、2012 年 4 月より学外の Gmail ヘアウトソーシングとなっています. それに伴う変更事項につい ては、総合メディア基盤センターの Web サイト ※ をご確認ください。 ※ http://www.imc.kanazawa-u.ac.jp/service/

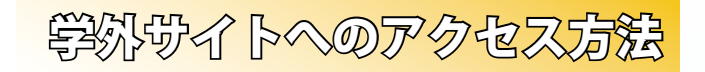

学外の Web ページに 「KAINS-S (教室等からの優先接続)」から アクセスすると、ブラウザ上で 認証を求められます.

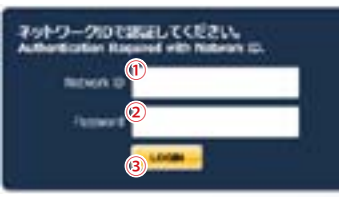

### 認証方法✿

(1)に「ネットワークID」を, ②に「パスワード」を入力後. 3の「LOGIN」をクリック.

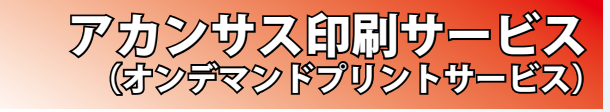

### ※ 学内に 12 台の カラープリンターを設置

設置場所は、総合教育棟、図書館(中央, 自然研, 医学, 保健) 医学類教育棟, 人間社会 (育 てルーム). 自然研5号館,総合メディア基盤 .センターです 各プリンターに設定マニュアル,操作マニュ

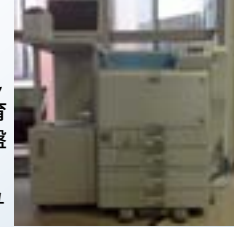

.アルが設置されていますのでご確認ください ※学生の他,教職員の利用も可能です。

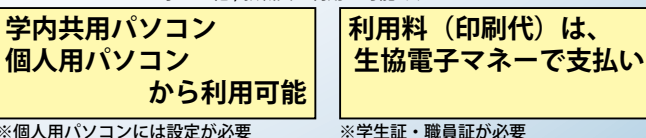

※個人用パソコンには設定が必要 http://www.imc.kanazawa-u.ac.jp/service